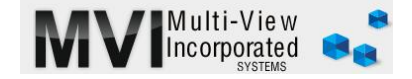

## **General Ledger Monthly Operations**

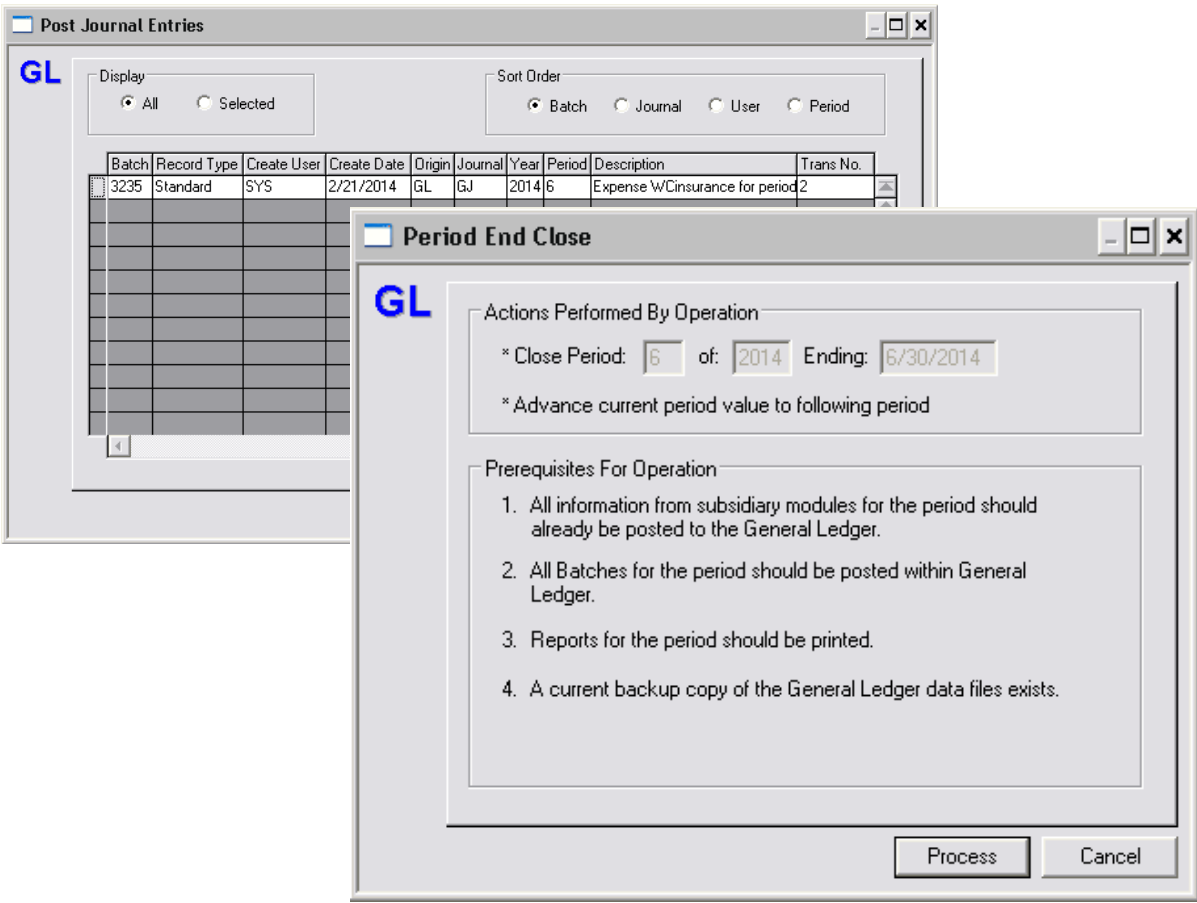

## [GL PERIOD END CLOSE](http://www.multiviewinc.com/general-ledger-closing-periods)

## [www.multiviewinc.com/general-ledger-closing-periods](http://www.multiviewinc.com/general-ledger-closing-periods)

First, you should ascertain your Cut-off Date when nothing else will be entered into the previous period from other modules. Let's say it is the  $15<sup>th</sup>$  of the Month. On the  $15<sup>th</sup>$  of the month you will:

1. Go into the Accounts Payable, Bank Reconciliation, Payroll and Accounts Receivable modules and perform the Period-End Close process for each.

2. Select PROCESS/POST JOUNAL ENTRIES and post all batches.

3. You will want to make sure you have your financials printed out (either F9 or CYMA) and placed in a folder specific for that month. Some detailed reports may be 2000 pages in length, so if you want the data available but desire not to 'kill a tree', then simply run the report and export it to Excel. The report can be saved in a location on your hard-drive, for each month.

4. Refer to the window on the following page for details on creating a **manual backup.**